[Synology High Availability](https://kb.synology.com/fr-fr/search?services%5B%5D=Synology_High_Availability) Dernière mise à jour : 4 mai 2021

Certains articles ont été traduits automatiquement d'anglais. Il se peut qu'ils contiennent des inexactitudes ou des erreurs grammaticales. Notre objectif est de faire en sorte que nos articles vous soient plus utiles. Vous pouvez nous indiquer si les informations mises à disposition ici sont utiles en dessous de cet article. Vous pouvez également passer à la version anglaise dans le coin inférieur droit afin de lire le texte d'origine.

- Qu'est-ce que Synology High Availability?
- Avant de commencer
- Connecter les hôtes
- Créer un cluster high-availability avec les hôtes
- Résoudre les erreurs après un basculement automatique  $\bullet$  .
- Maintenir le cluster high-availability  $\bullet$

# **Comment créer une configuration high-availability avec un Synology NAS?**

# **Détails**

Avec Synology High Availability (SHA), vous pouvez déployer une solution high-availability pour assurer des services ininterrompus. SHA vous permet de combiner deux périphériques Synology NAS dans un cluster highavailability, assurant des services de stockage non-stop avec une disponibilité maximale du système. Ce tutoriel vous guide tout au long du processus de création d'une solution high-availability avec votre Synology NAS. Si vous ne trouvez pas ce dont vous avez besoin ici, veuillez consulter ce livre blanc pour plus d'informations.

## **Contenu**

# **Solution**

## **Qu'est-ce que Synology High Availability?**

Le terme «high-availability» fait référence à une solution de disposition de serveur conçue pour réduire les interruptions de service causées par des dysfonctionnements du serveur. Synology High Availability (SHA) utilise deux hôtes pour former un «cluster high-availability» dans lequel un hôte assume le rôle de «serveur actif» et l'autre hôte agit comme «serveur passif» en veille.

Dans un cluster high-availability, les données sur le serveur actif sont répliquées en continu sur le serveur passif, de sorte que des copies en miroir de tous les fichiers existent sur les deux hôtes. Par conséquent, en cas de panne ou de dysfonctionnement du serveur actif, le serveur passif peut prendre en charge tous les services, ce qui réduit le temps d'immobilisation du système.

## **Avant de commencer**

Veuillez lire attentivement les sections suivantes avant d'essayer de créer un cluster high-availability. **Configuration matérielle requise:**

## **Configuration système requise:**

L'illustration ci-dessus est fournie à titre de référence uniquement. Votre modèle et la version de DSM peuvent différer.

## **Volume et disque:**

L'illustration ci-dessus est fournie à titre de référence uniquement. Le nombre et la taille des disques dans votre environnement peuvent différer.

#### **Environnement réseau:**

#### **Connecter les hôtes**

Dans cette section, nous allons expliquer comment connecter les deux hôtes afin de créer un cluster highavailability. Veuillez consulter les étapes suivantes:

2. Utilisez des câbles réseau pour connecter les deux hôtes au réseau à l'aide des interfaces réseau restantes. Assurez-vous que ces connexions sont actives et appartiennent au même réseau. Afin d'éviter les interruptions de service causées par une panne du réseau, nous vous recommandons de déployer plusieurs commutateurs dans votre environnement réseau afin que chaque hôte du cluster high-availability puisse être connecté à un commutateur distinct.

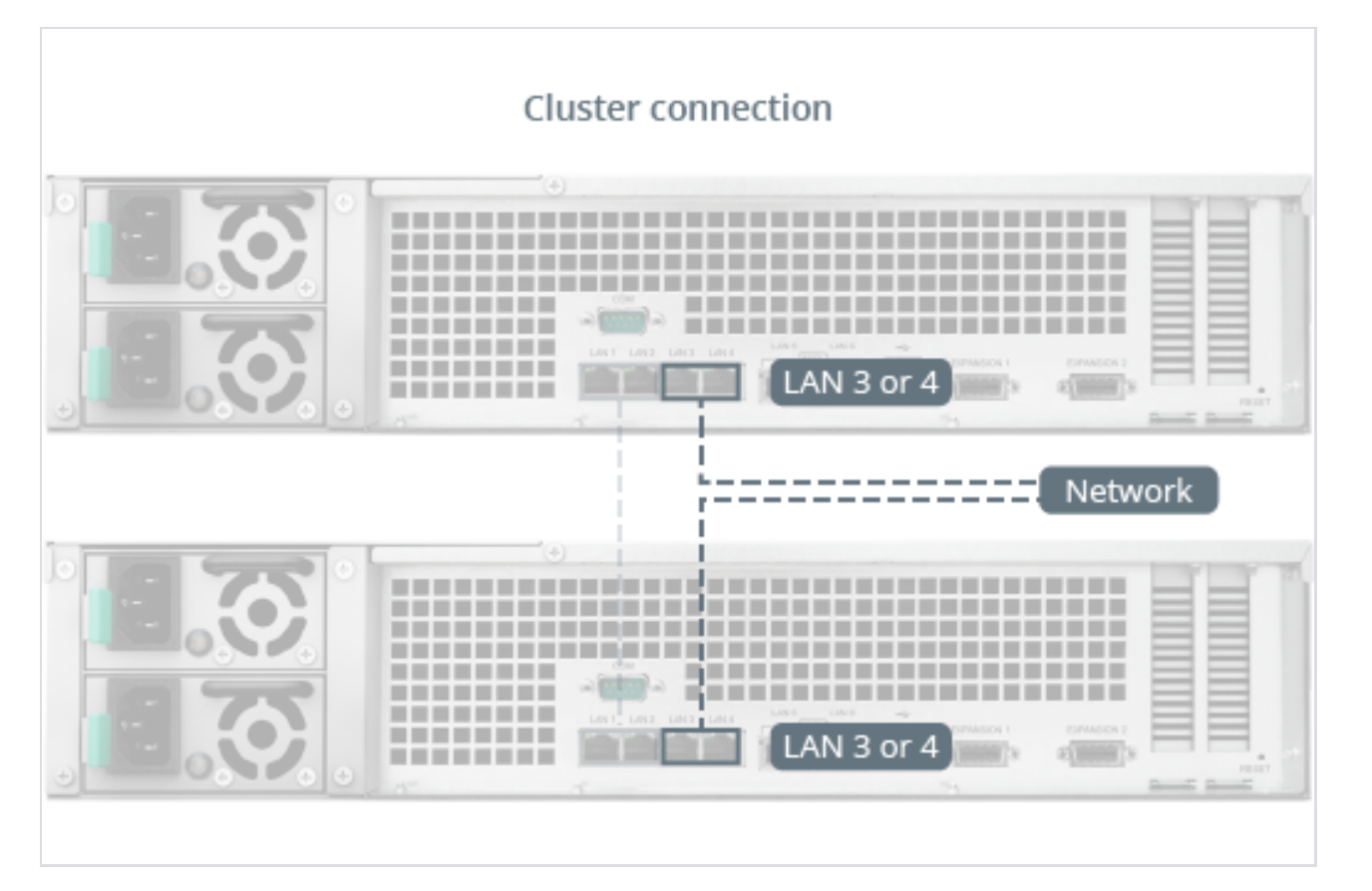

3. Les hôtes sont maintenant prêts à créer un cluster high-availability. Continuez avec les étapes ci-dessous.

## **Créer un cluster high-availability avec les hôtes**

Une fois que les deux hôtes sont correctement connectés, vous pouvez suivre les étapes ci-dessous pour créer un cluster high-availability.

- 1. Connectez-vous à l'hôte pour lequel vous souhaitez assumer le rôle de serveur actif avec un compte appartenant au groupe **administrators.**
- 2. Ouvrez **Synology High Availability** .

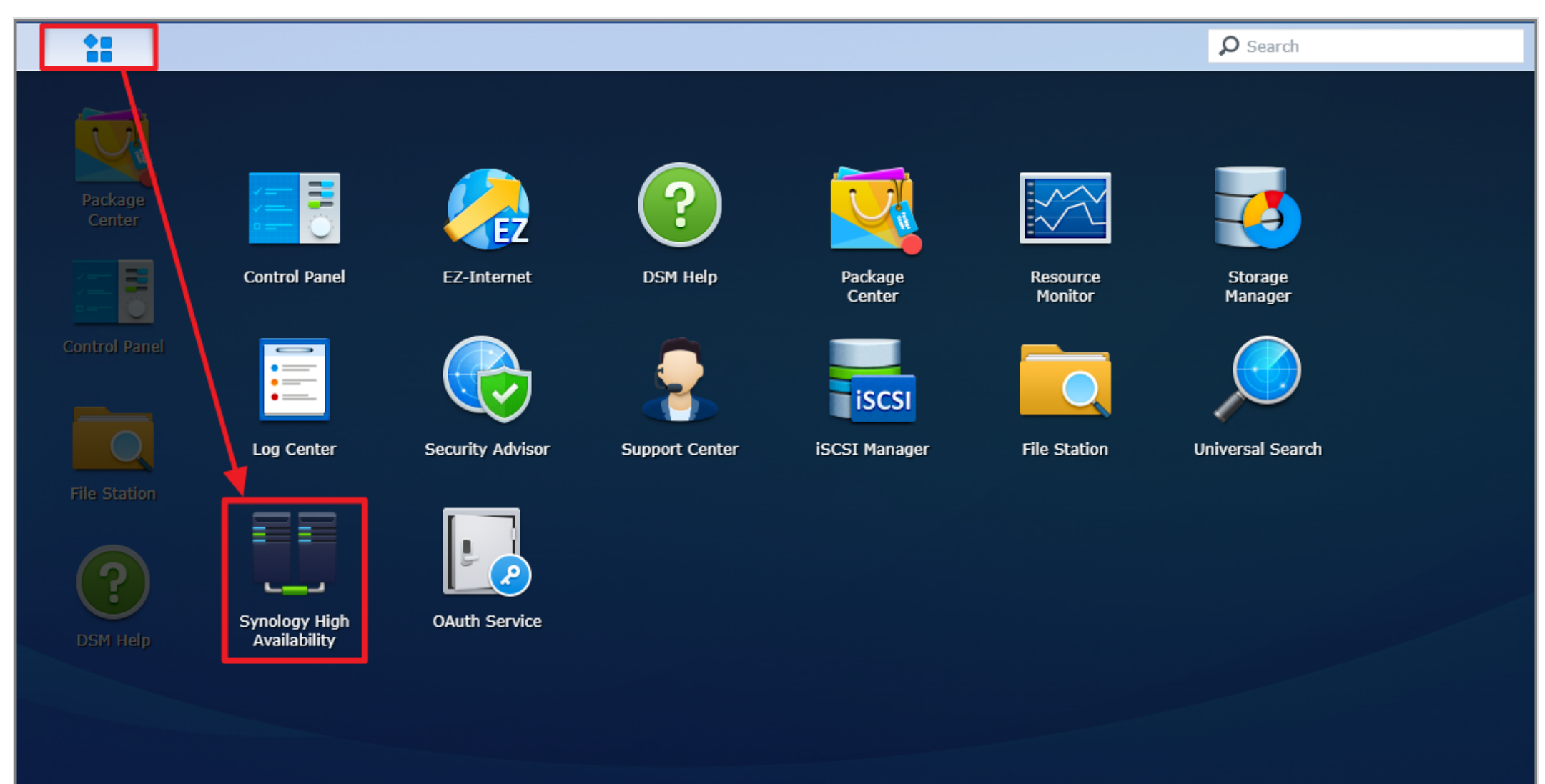

## 3. Cliquez sur **Créer un cluster high-availability** pour démarrer l'assistant de création de cluster.

#### 4. Cliquez sur **Suivant** .

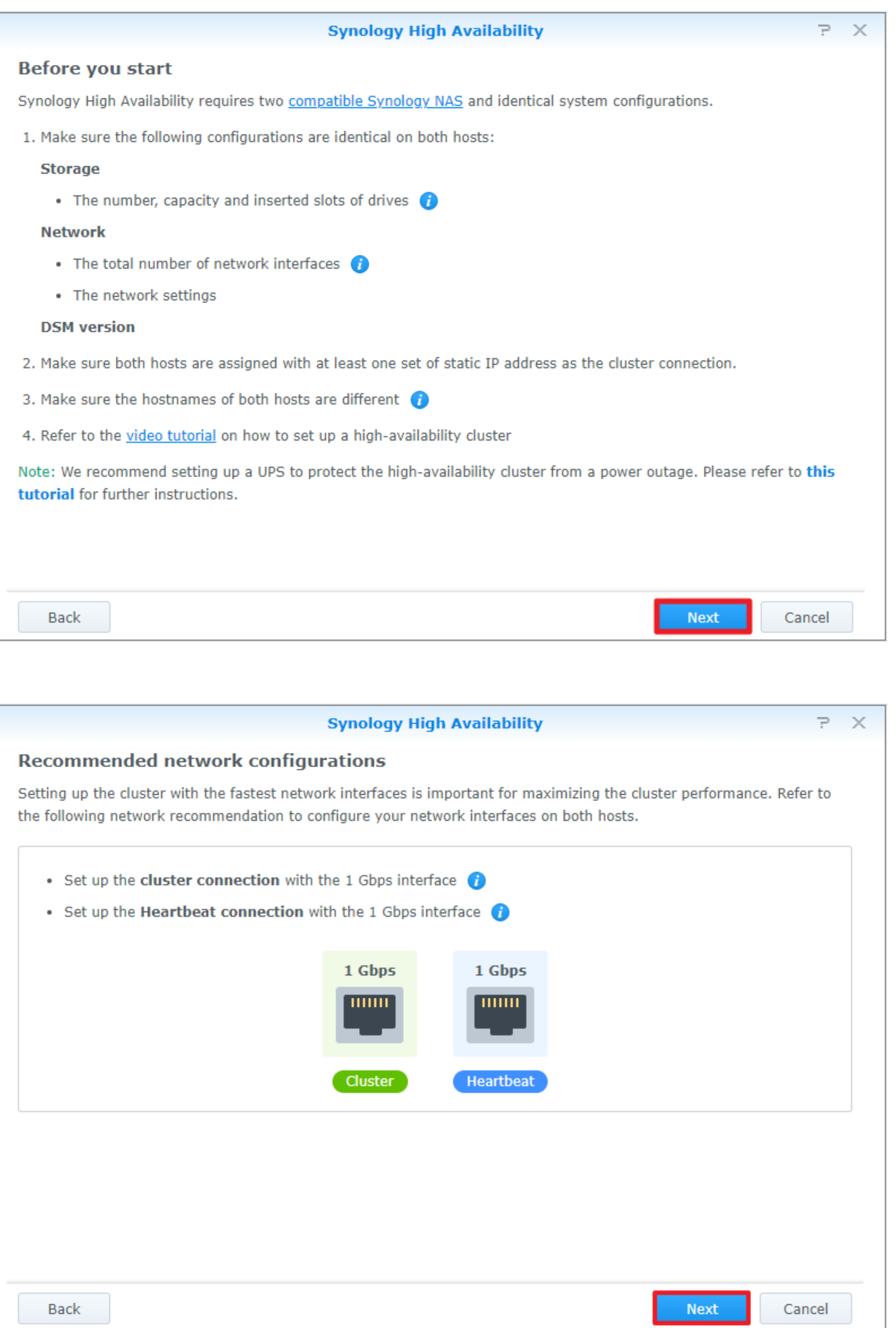

- 5. Sélectionnez les interfaces réseau à utiliser pour la connexion du cluster high-availability et la connexion Heartbeat. Puis cliquez sur **Suivant** .
- 6. Saisissez les identifiants d'un compte appartenant au **groupe administrators** sur le serveur passif. Puis cliquez sur **Suivant** .
- 7. Spécifiez un nom pour le cluster high-availability et l'adresse IP avec laquelle vous pourrez accéder aux ressources du cluster. L'assistant affiche la plage d'adresses IP disponible; sélectionnez une adresse IP qui n'a pas été utilisée par d'autres services du réseau. Puis cliquez sur **Suivant** .
- 8. L'assistant vérifie si le système répond à toutes les exigences. Cliquez sur **Suivant** lorsque la vérification est terminée.
- 9. Si des données, un volume ou un LUN sont détectés sur le serveur actif, vous pouvez choisir de conserver les données ou de les effacer. Cliquez sur **Suivant** pour continuer.
- 10. Confirmez les paramètres que vous avez effectués précédemment. Puis cliquez sur **Appliquer** .
- 11. Cochez la case après avoir lu les instructions, puis cliquez sur **Oui** .
- 12. L'assistant démarre la création du cluster high-availability. Le temps de création varie en fonction de votre environnement.
- 13. Une fois terminé, vous verrez l'état du cluster sur la page **Cluster.**

## **Résoudre les erreurs après un basculement automatique**

Lorsque certaines erreurs se produisent, le système peut automatiquement basculer les services du serveur actif vers le serveur passif. Cet événement est appelé un «basculement automatique». Le système peut initier un basculement dans les situations ci-dessous.

## **Espace de stockage planté:**

Le basculement automatique se produit lorsqu'un espace de stockage (par exemple, un volume, iSCSI LUN) sur le serveur actif a planté, mais que l'espace de stockage correspondant sur le serveur passif fonctionne normalement. [1](https://kb.synology.com/fr-fr/DSM/tutorial/How_to_create_a_high_availability_configuration_with_Synology_NAS#x_anchor_id9) Par exemple, si l'hôte A est le serveur actif et que l'hôte B est le serveur passif, le système effectue un basculement automatique lorsqu'un espace de stockage tombe en panne sur l'hôte A et que l'espace de stockage correspondant est sain sur l'hôte B.

Une fois le processus de basculement automatique terminé, procédez comme suit:

1. Accédez à la **page Stockage** et identifiez les disques manquants ou en panne sur l'hôte A (qui est désormais

le serveur passif).

## **Erreur de service:**

Un basculement automatique se produit lorsqu'une erreur se produit sur un service surveillé. Par exemple, si un service surveillé sur l'hôte A (le serveur actif) est victime d'un dysfonctionnement, le système basculera automatiquement vers l'hôte B. Dans ce cas, procédez comme suit une fois le basculement automatique terminé.

- 1. Utilisez un câble réseau pour connecter les deux hôtes entre eux. Cette connexion sert de connexion Heartbeat entre les deux hôtes, ce qui facilite la communication et permet de répliquer les données du serveur actif vers le serveur passif. Cette connexion doit répondre aux critères suivants:
	- Utilisez la même interface réseau sur les deux hôtes. Par exemple, si une extrémité est connectée au LAN 1 sur un hôte, alors l'autre extrémité doit être connectée au LAN 1 sur l'autre hôte.
	- Utilisez l'interface réseau la plus rapide sur les deux hôtes. Si les hôtes sont équipés de cartes d'extension d'interface réseau 10GbE, cette connexion doit les utiliser.
	- Connectez les deux hôtes directement, sans passer par des commutateurs ou des routeurs.

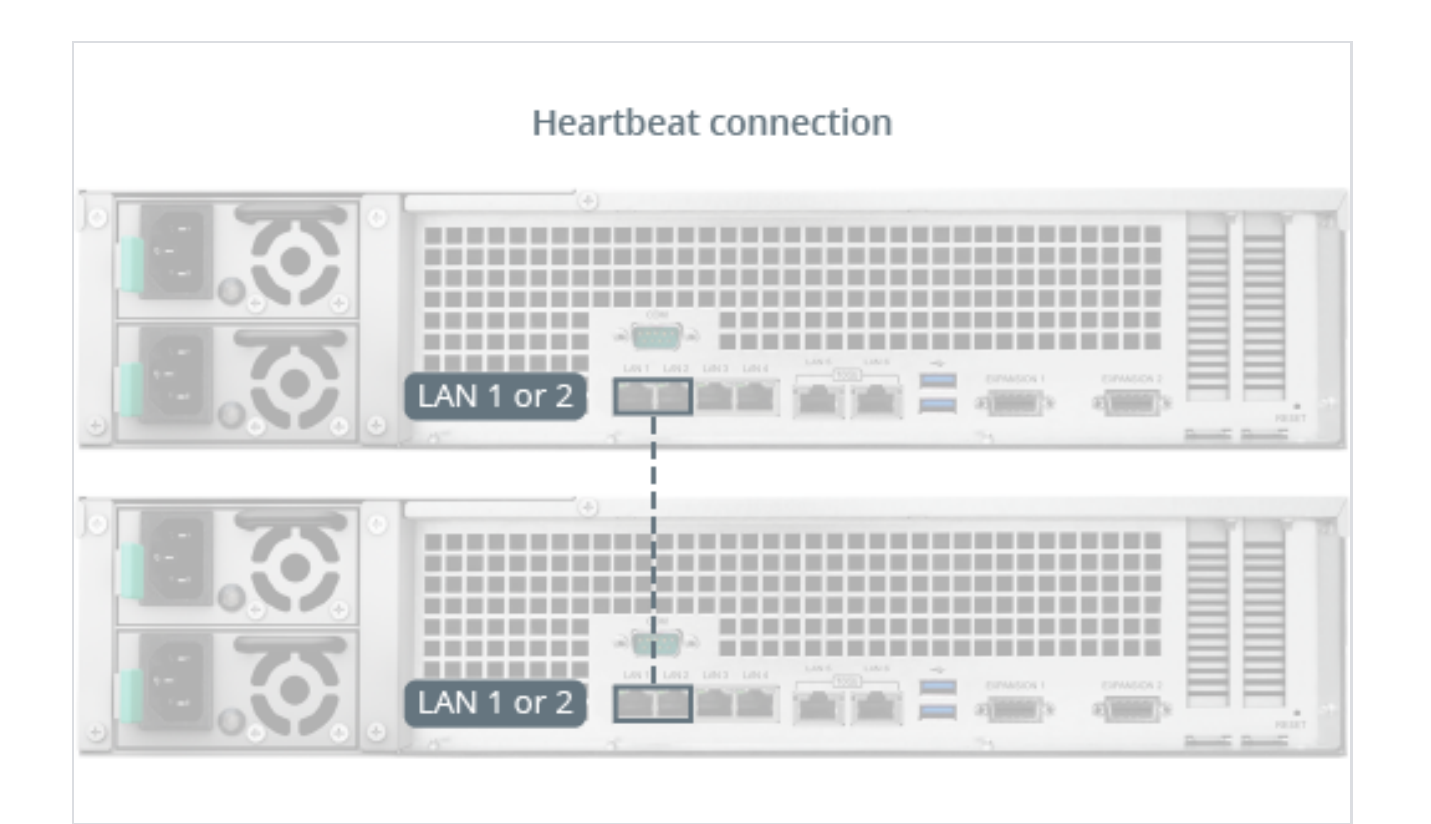

- 1. Accédez à la page **Hôte.**
- 2. L'hôte A doit maintenant être le serveur passif, aussi cliquez sur le **bouton Power** > **Arrêter** .
- 3. Une fois que l'hôte A est complètement éteint, remettez-le sous tension.

## **Panne de courant:**

Un basculement automatique se produit lorsque le serveur actif est arrêté, redémarré, lorsque les deux unités d'alimentation tombent en panne ou lorsque l'alimentation externe est perdue. Par exemple, si l'Hôte A est le serveur actif et que son alimentation tombe en panne, le système bascule sur l'Hôte B. Une fois l'alimentation rétablie, mettez l'hôte A sous tension (qui est désormais le serveur passif).

## **Maintenir le cluster high-availability**

Pour les procédures de maintenance de routine, veuillez consulter les instructions suivantes.

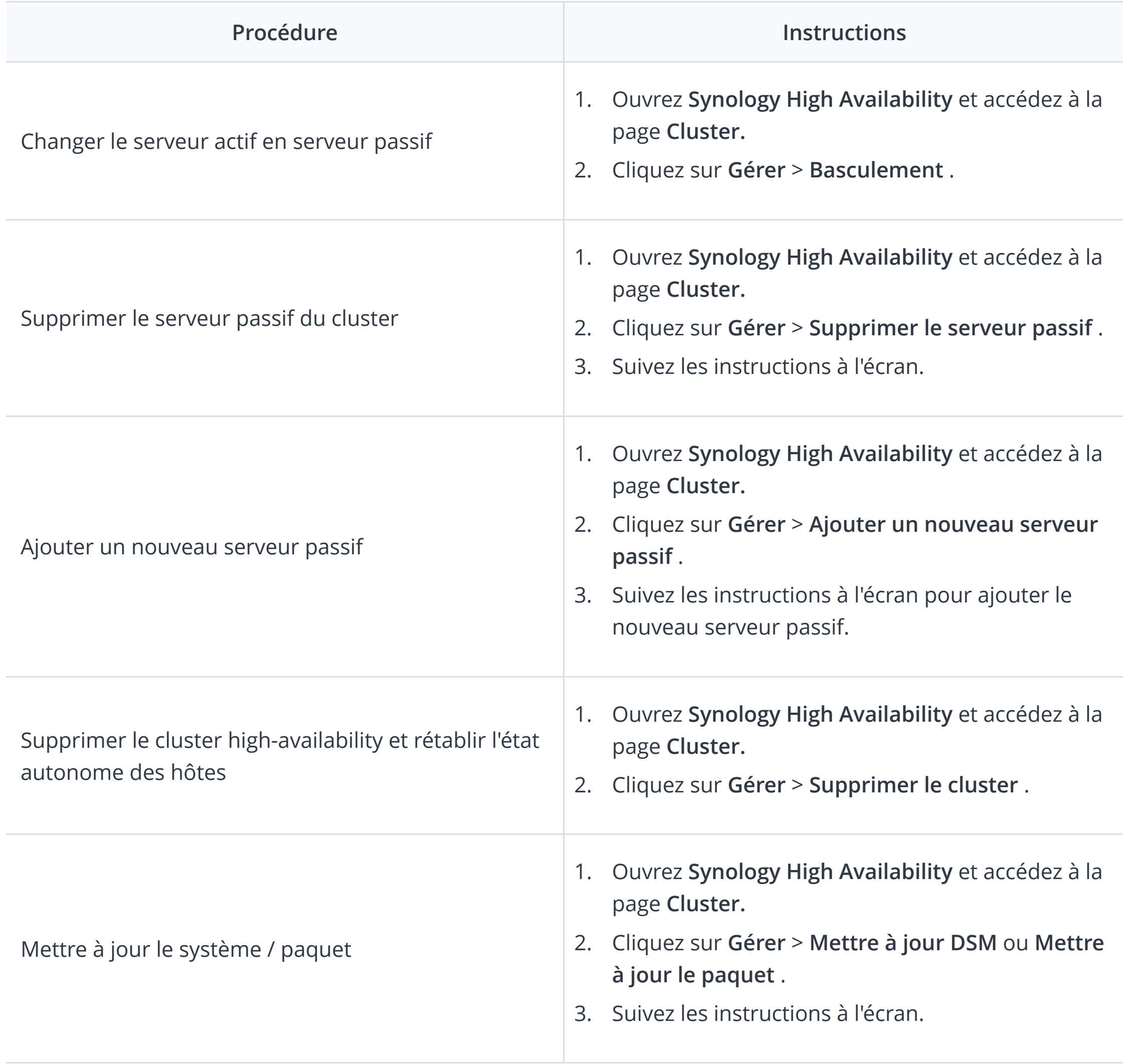

#### **Remarques:**

- 1. Le système n'initiera pas de basculement automatique si aucun volume ou iSCSI LUN (niveau bloc) n'existe sur l'espace de stockage planté.
- 2. Les serveurs SSH et NTP sont automatiquement activés sur le serveur actif une fois le cluster highavailability créé.
- 3. Pour plus d'informations sur les modèles de Synology NAS appliqués à Synology **High Availability** , reportez-vous ici .

Est-ce que cet article a été utile ?  $($  [Oui](javascript:void(0))  $) / ($  [Non](javascript:void(0))

- S'il manque des disques, installez les disques dans les emplacements correspondants afin que les deux hôtes aient le même nombre de disques.
- Si des disques sont en panne, remplacez-les.
- 2. Vérifiez que les deux hôtes contiennent des configurations de disque identiques et que l'état de tous les disques est **Normal** ou **Non initialisé** .
- 3. Accédez à la **page Stockage** et cliquez sur **Réparer** pour réparer l'espace de stockage.
- SHA nécessite deux Synology NAS identiques pour agir en tant que serveur actif et serveur passif.
- Deux Synology NAS différents peuvent faire office de serveurs actifs et passifs, mais avec des limitations. Pour plus de détails, veuillez consulter cet article .

- Les serveurs actif et passif doivent être des modèles identiques et tous deux prennent en charge Synology High Availability.
- La même version de DSM et le paquet doivent être installés sur les deux hôtes.

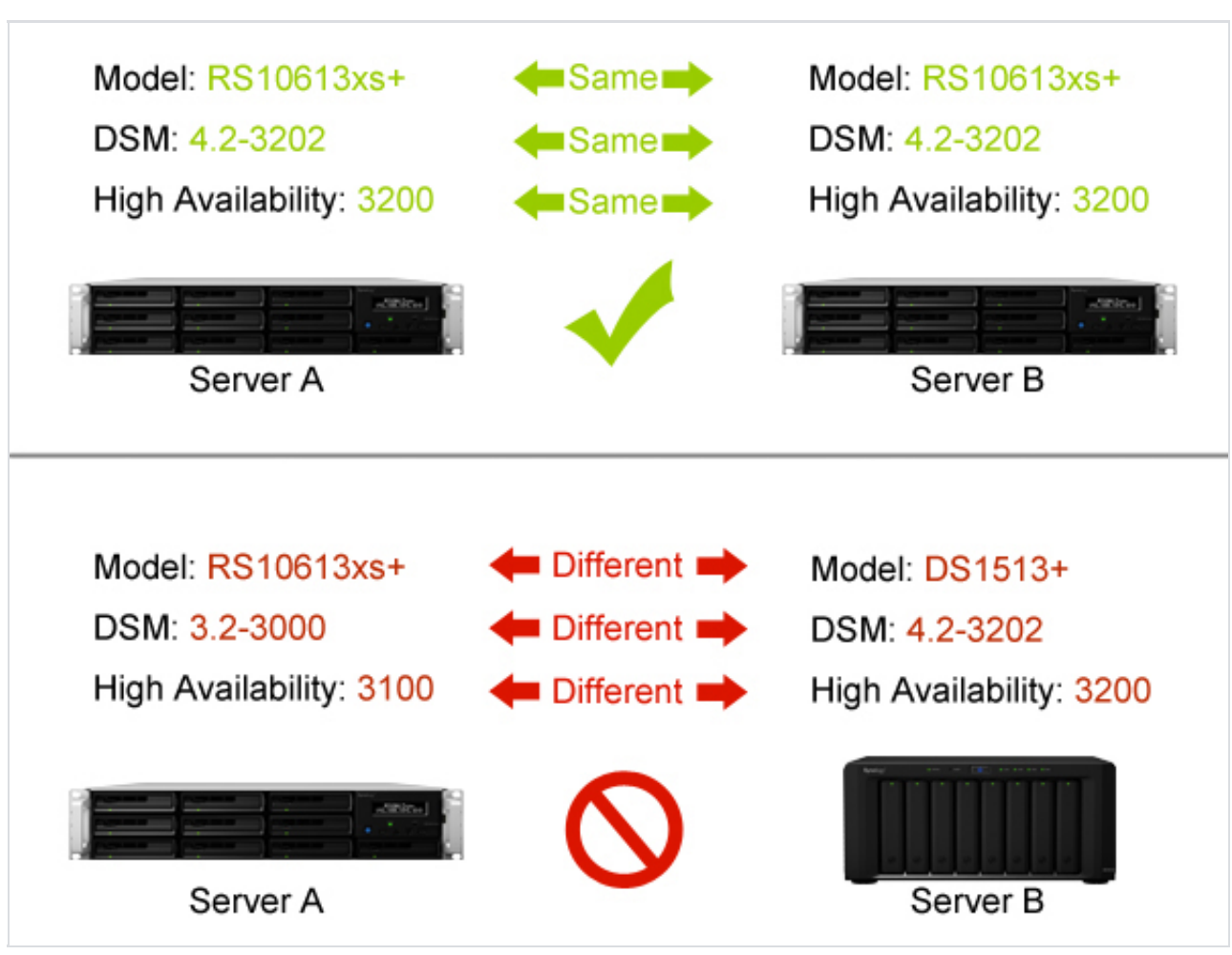

- La capacité du disque des deux hôtes doit être identique pour éviter les incohérences de données.  $\bullet$
- Les serveurs actif et passif doivent avoir le même nombre de disques. De plus, la position du disque doit être identique.
- Les hôtes ne peuvent pas contenir de volumes au format SHR. Accédez à **Gestionnaire de stockage** > **Volume** pour vous assurer qu'aucun volume SHR n'existe.

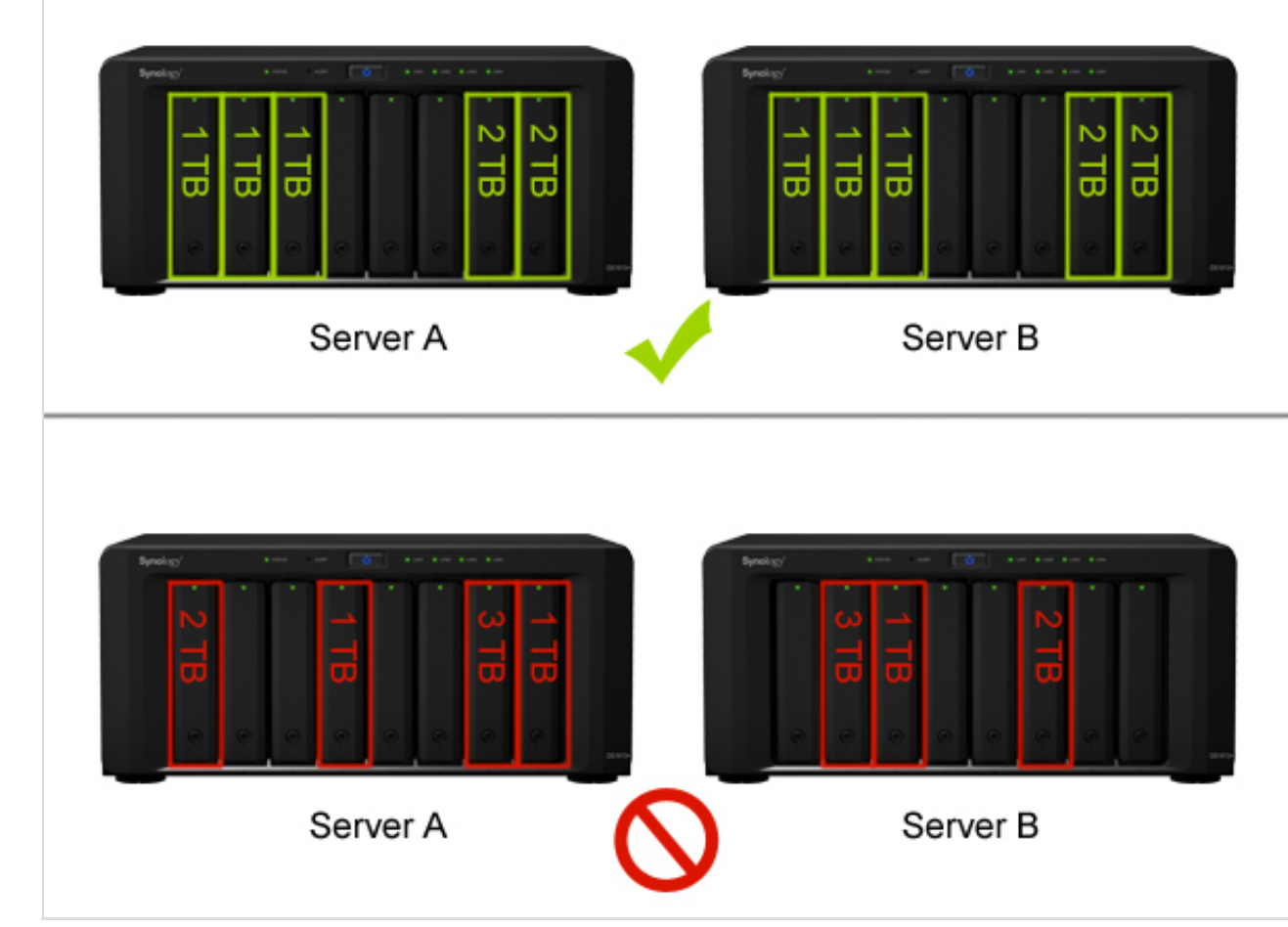

- Des adresses IP statiques doivent être attribuées aux deux hôtes en tant que connexion du cluster. Assurez- $\bullet$  . vous que les adresses IP des deux hôtes sont accessibles et appartiennent au même sous-réseau; dans le cas contraire, des erreurs peuvent survenir lors de l'exécution d'un basculement vers le serveur passif. Pour modifier les paramètres réseau, connectez-vous à chaque hôte et accédez à **Panneau de configuration** > **Réseau** > **Interface réseau** , sélectionnez l'interface réseau et cliquez sur **Modifier** .
- Les deux hôtes doivent avoir le même nombre de ports LAN. Si les hôtes sont équipés de cartes d'interface réseau supplémentaires, ces cartes réseau sont également considérées comme des ports LAN supplémentaires.
- Synology High Availability ne prend pas en charge les éléments suivants: DHCP, serveur DHCP, IPv6, PPPoE et Wi-Fi. Veuillez vous assurer que les éléments ci-dessus sont tous désactivés avant de créer un cluster highavailability.